## Lenovo.

# 510/510A 使用手冊

機器類型 (MT): 90HU [ideacentre 510-15ICB/Energy Star] 90HV [ideacentre 510A-15ICB/Energy Star]

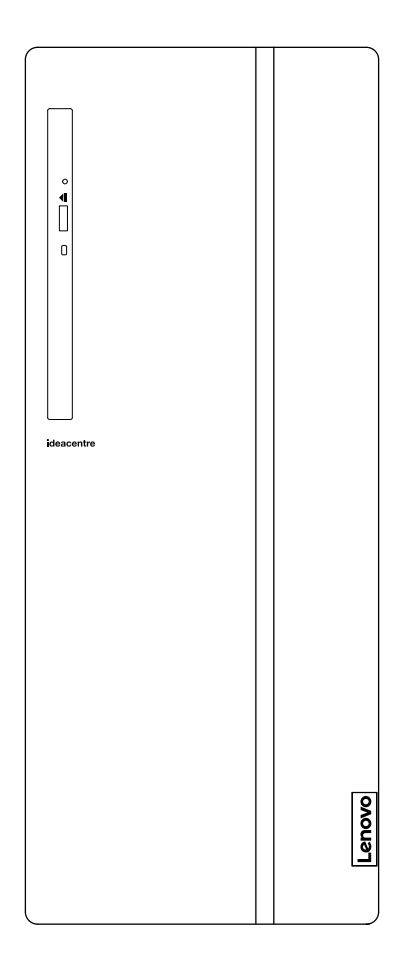

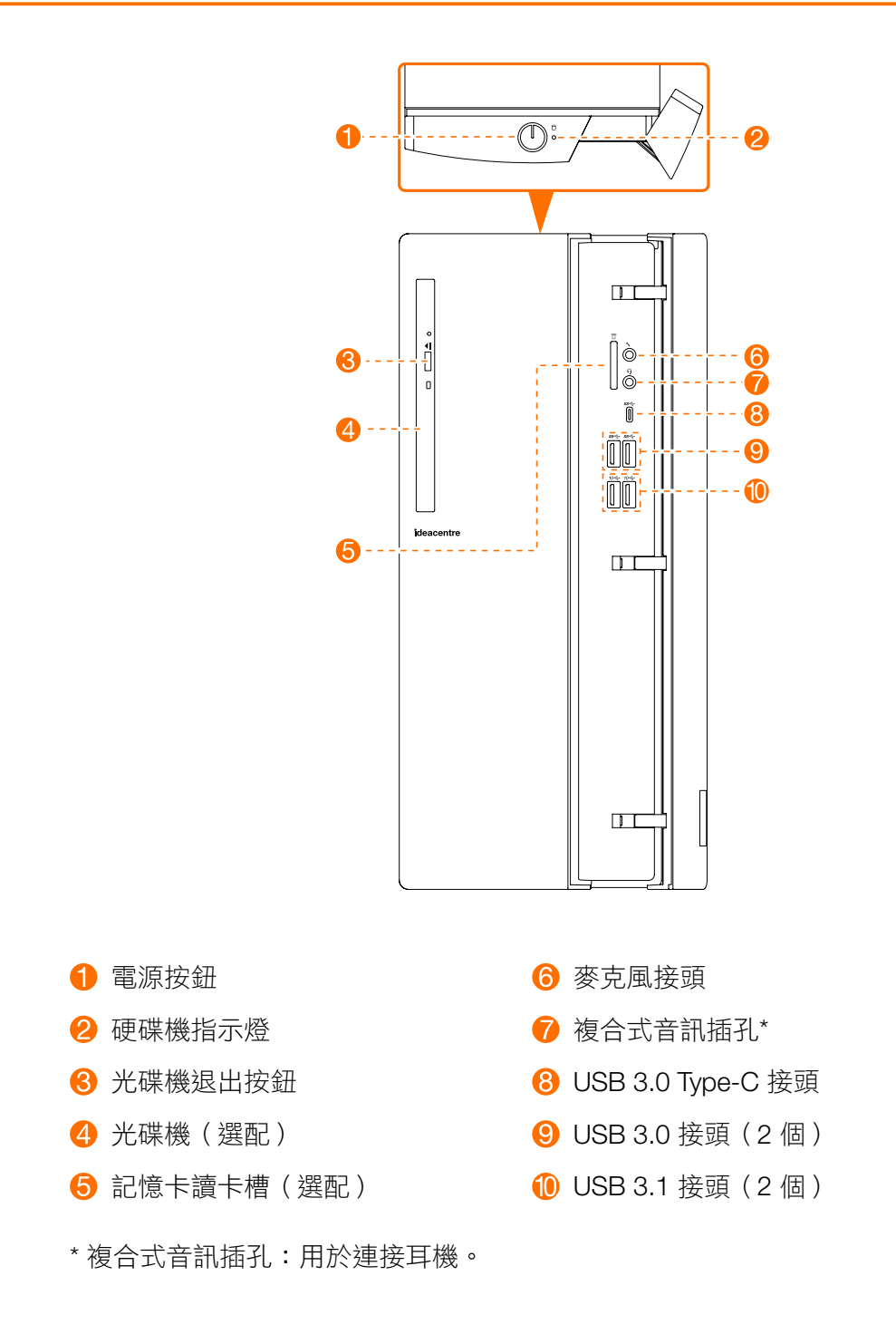

注意:請勿擋住電腦的任何一個通風孔。如果擋住通風孔,可能會造成温度過熱問題。

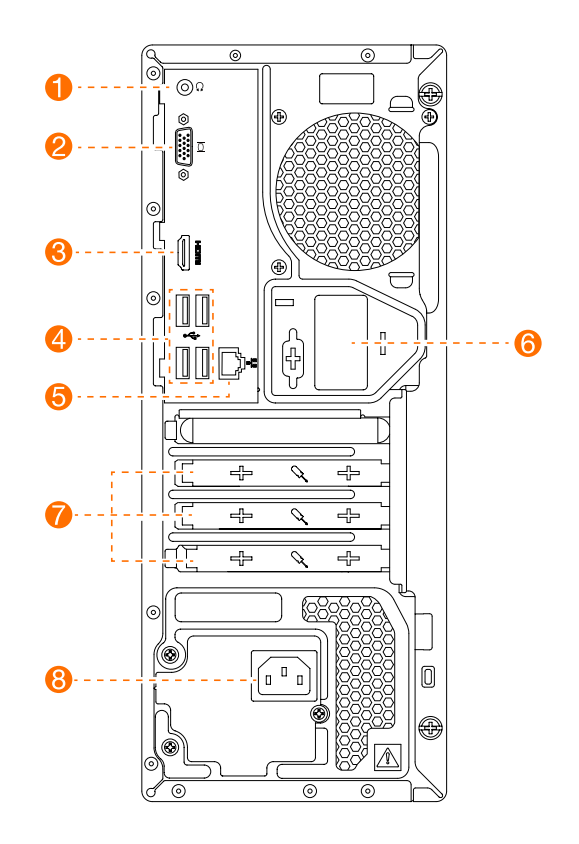

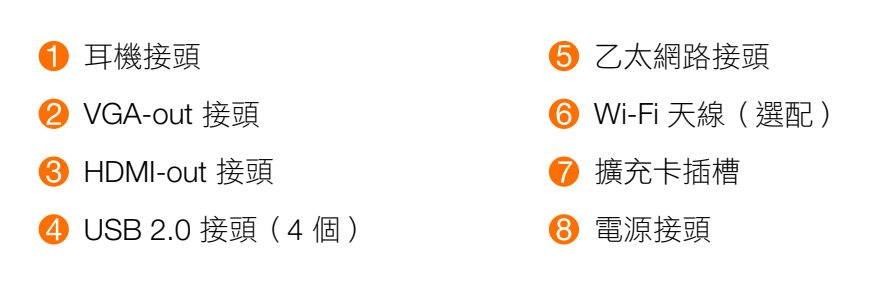

附註:如果您的機型具備兩個 VGA 顯示器接頭,請確定採用顯示卡上的接頭。 注意:請勿打開 Wi-Fi 天線蓋。

#### 與更換 CRU 有關的安全資訊

尚未閲讀您電腦隨附的安全、保固、環境、回收資訊手冊和重要產品資訊手冊內的「重要安全資訊」之前, 請勿拆開電腦或試圖進行任何修理作業。

如果您沒有這份安全、保固、環境、回收資訊手冊和重要產品資訊手冊,您可以從網站 http://www.lenovo.com/UserManuals 線上取得一份。

#### 拆解前的指示

進行拆解程序之前,請確定執行下列事項:

- 1. 關閉系統和所有周邊設備的電源。
- 2. 拔下電腦上的所有電源和訊號纜線。
- 3. 將系統放在平坦、穩定的表面。

適用於您的電腦的 CRU 包括:

- 鍵盤
- 滑鼠
- 硬碟機
- 光碟機
- 讀卡器模組
- PCI express 介面卡
- 記憶體模組

本部份包含更換下列項目的相關指示:

- 讀卡器模組 ( 遵照步驟 : 0 2 3 )
- 光碟機 (遵照步驟:0000)
- 硬碟機 (遵照步驟:0005)
- PCI express 介面卡 ( 遵照步驟 : 0 2 6 )
- 記憶體模組(遵照步驟: *1 2 7* )

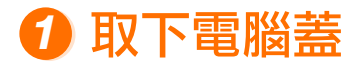

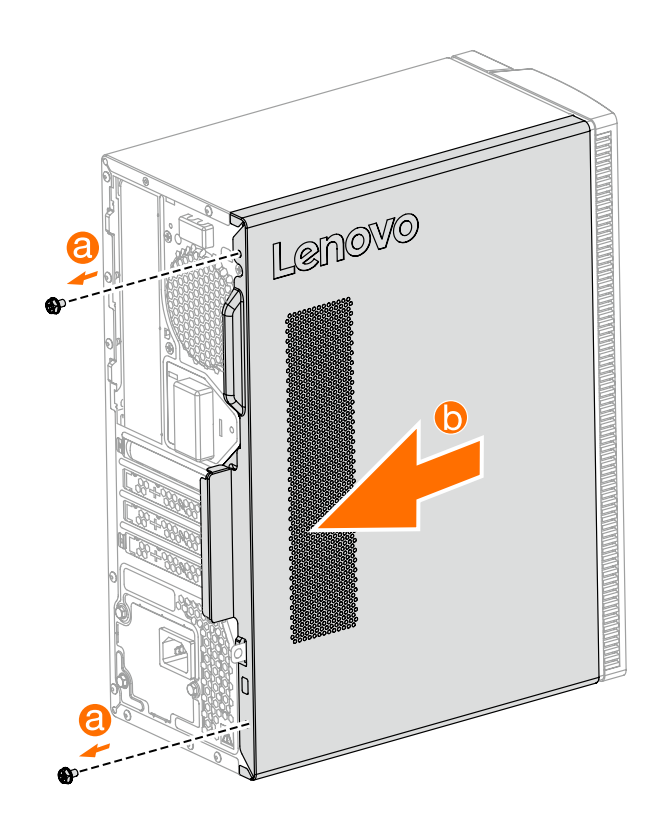

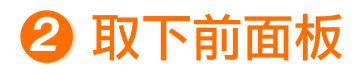

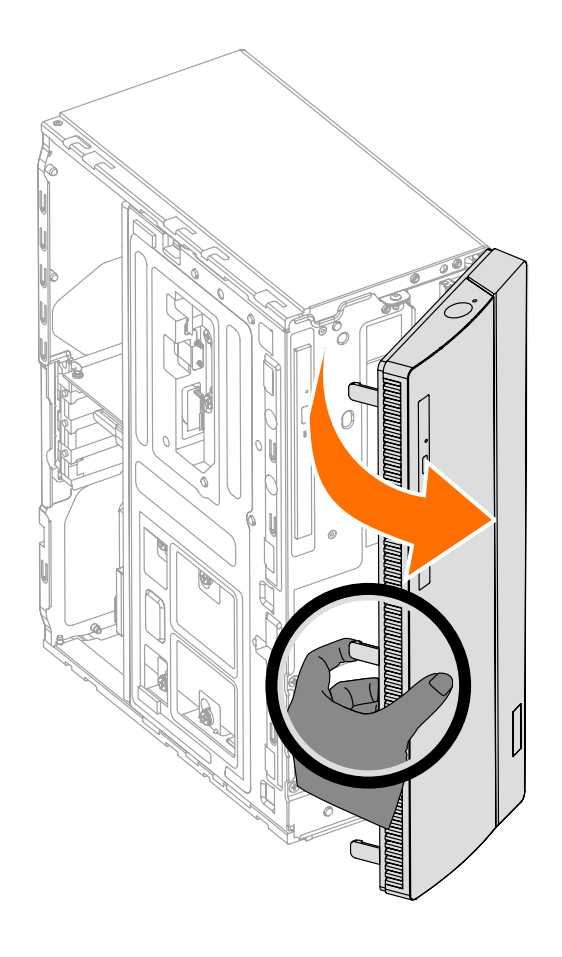

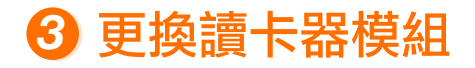

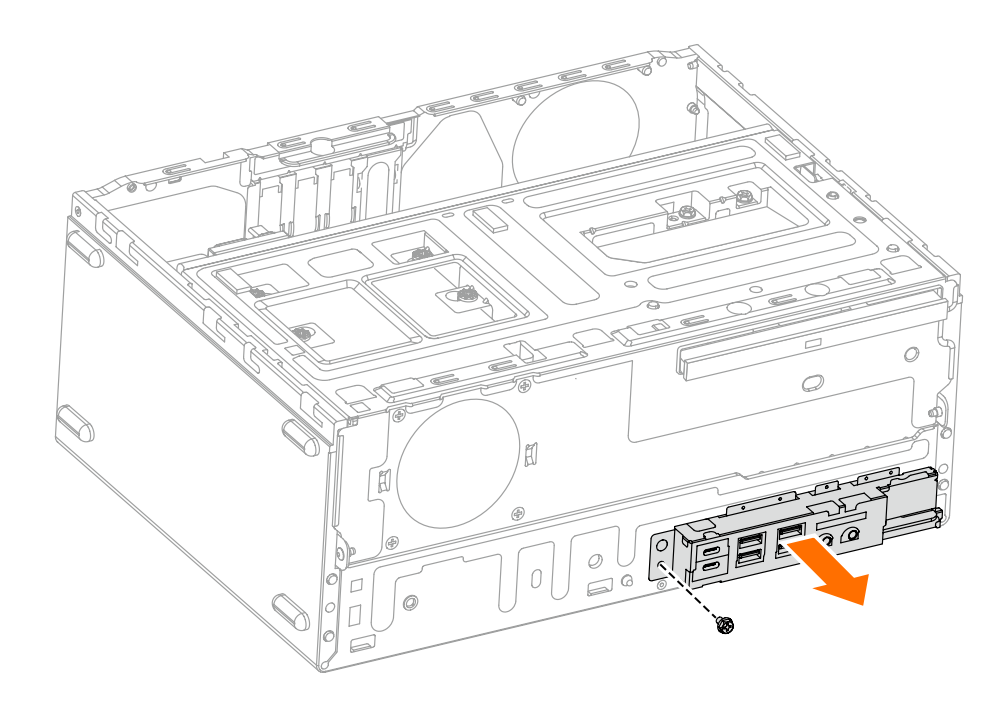

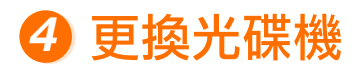

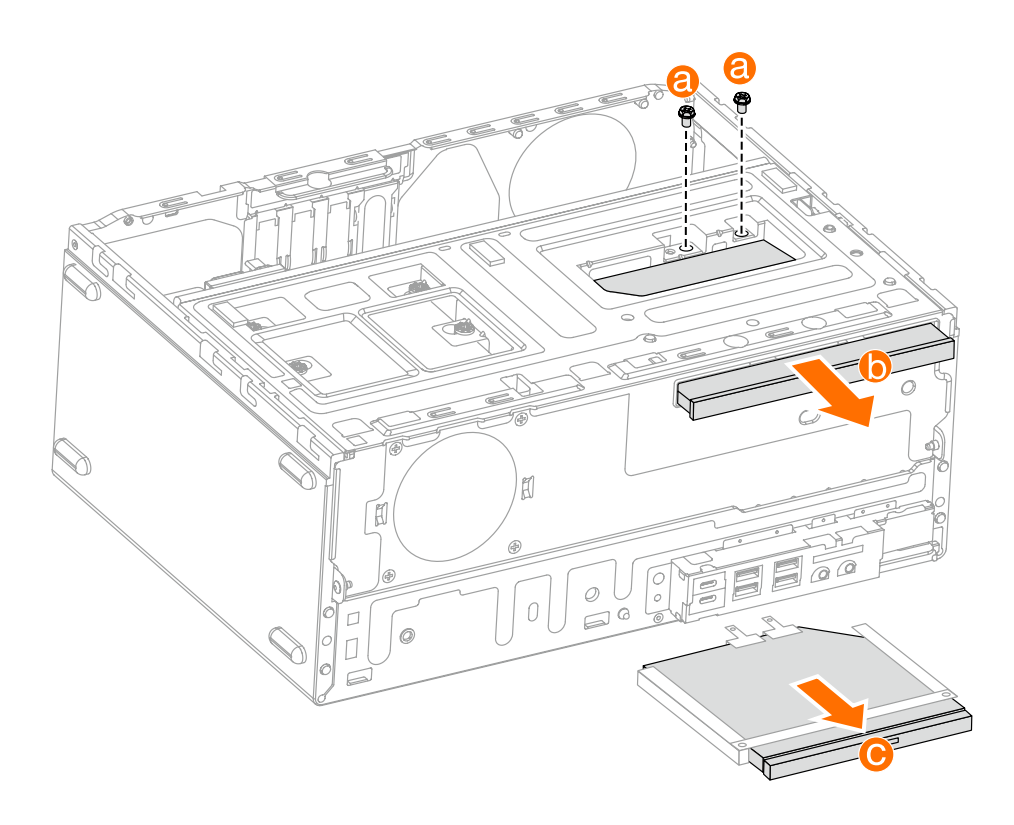

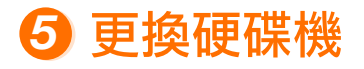

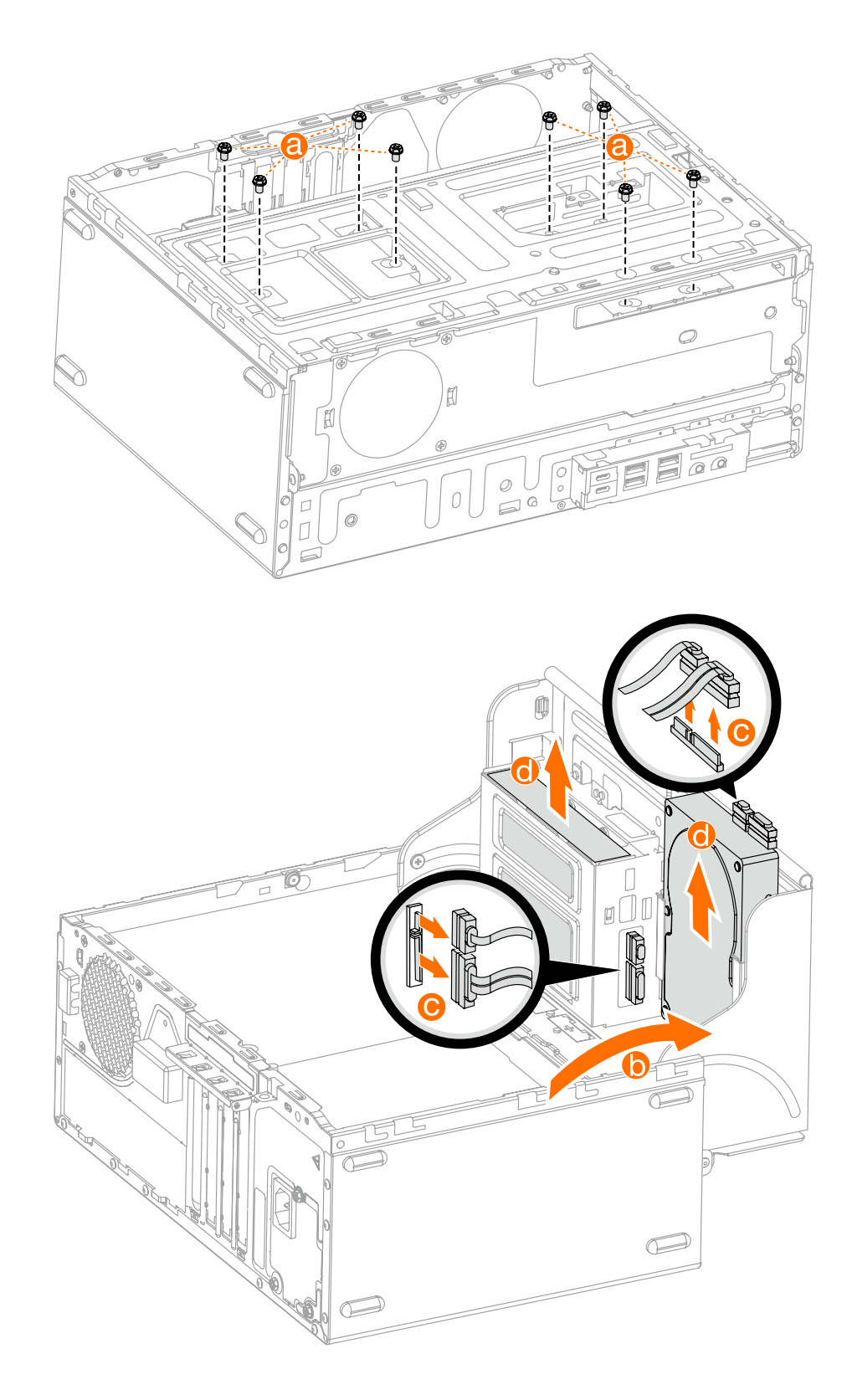

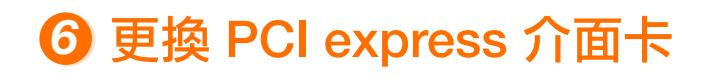

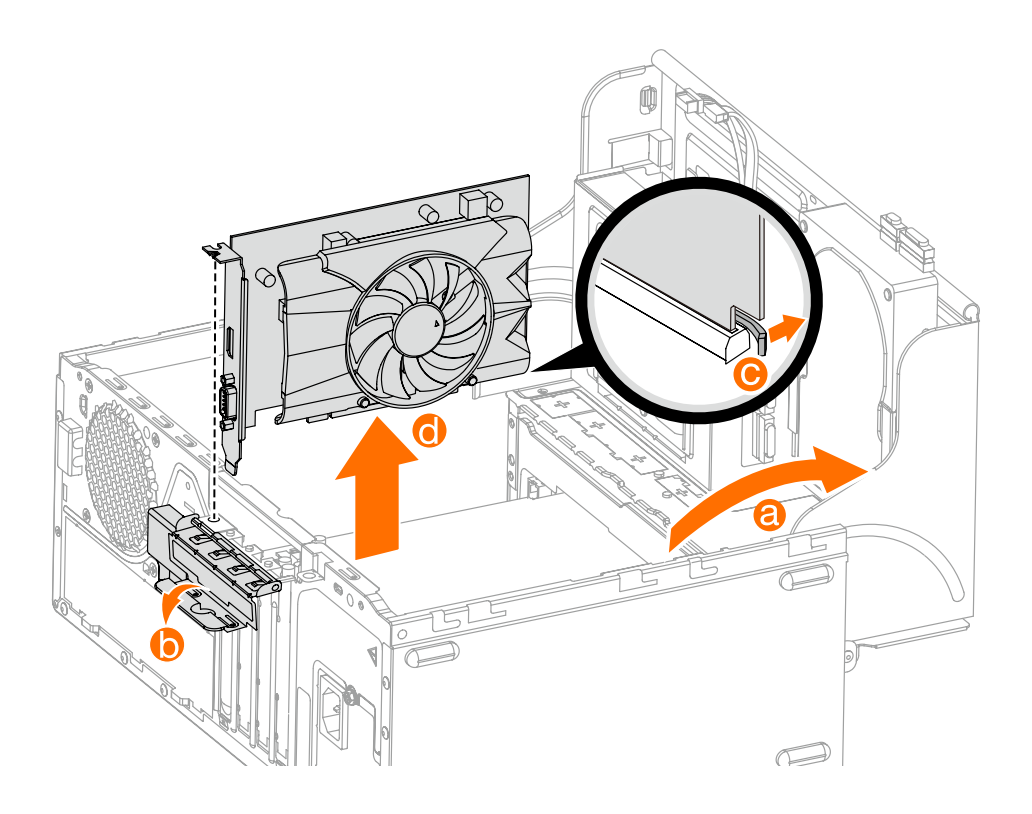

### 更換記憶體模組

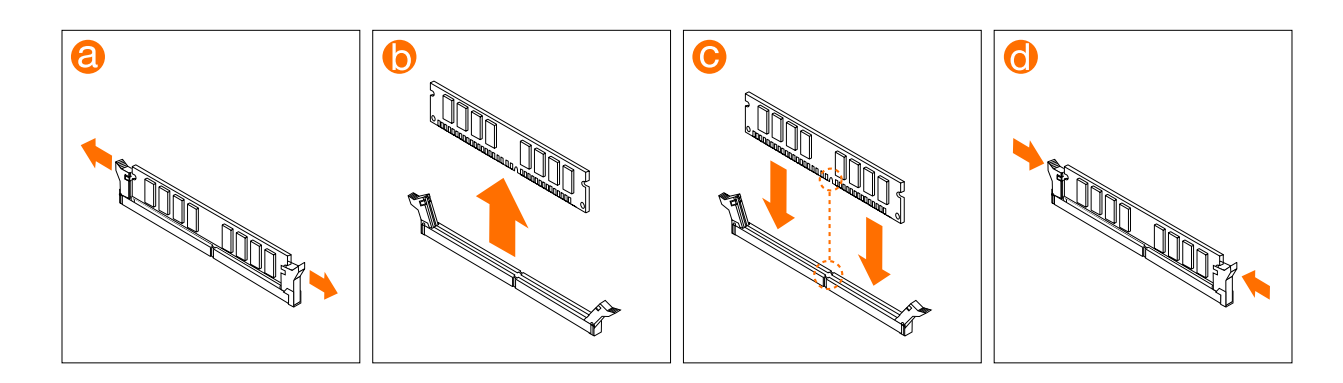

或

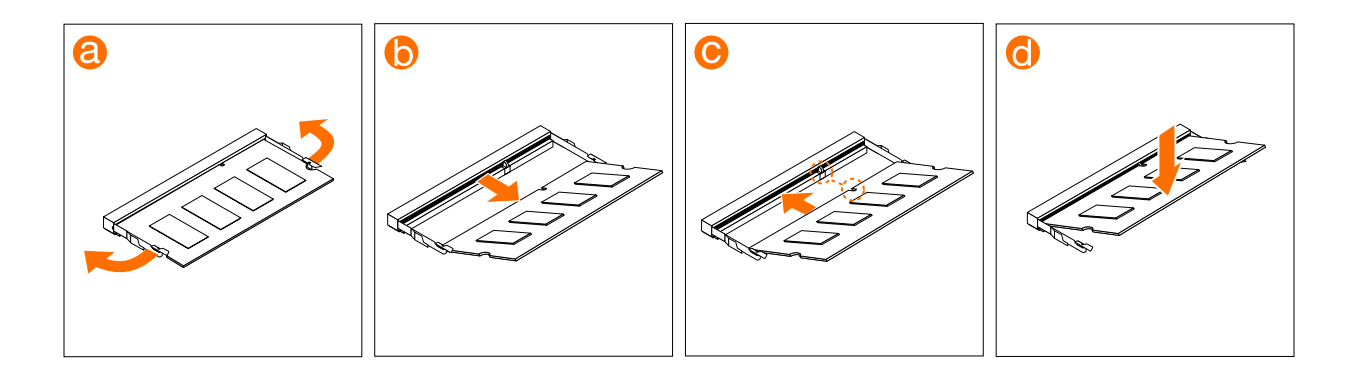